**ACCENTRONIX**

# **Gallagher**

## **Commands and Reporting Setup**

### Setup

- Connect the Cellswitch to the Gallagher energizer by using the splitter block and convertor.<br>Cellswitch is powered directly by the Gallagher Energizer through the
- converter from the LCD keypad cable. No other connection to Cellswitch
- required.<br>Apply power to the Energizer and wait one minute for the GREEN LED on
- 
- 
- the Cellswith to start to flash slowly.<br>Register the Cellswitch on www.cellswitchportal.co.za<br>Select the 'Gallagher' option in the General Setup in Advanced Options.<br>Add your own mobile number in the 'Access Control' secti
- Click on 'Update' on the top of the screen and wait one minute for the GREEN LED on the Cellswitch to start to flash slowly.
- Install the Accentronix Smart Home app on your phone from the Play Store.<br>Click on the app buttons to control the device.<br>You will receive a status message from the energizer on the Accentronix
- 
- Messenger app. If the Messenger app is not installed on your phone, you will receive the messages by SMS.

Switch energizer on

#### SMS Command Examples<br>• On

- 
- 
- Off Switch energizer off
- ? Energizer Status
- 
- ?? Current configurations settings
- 
- 
- KVout=4.5# Set output voltage Range: 4.5, 5.5, 6.5, 8.0 • KValarm=4.5# - Set voltage alarm trigger - Range: 4.5 to 8.0 • Ialarm=5# - Set current alarm trigger - Range: 5 to 199 • Ealarm=0.5# - Set earth/ground alarm trigger - Range: 0.5 to 2.0
- 
- 
- 

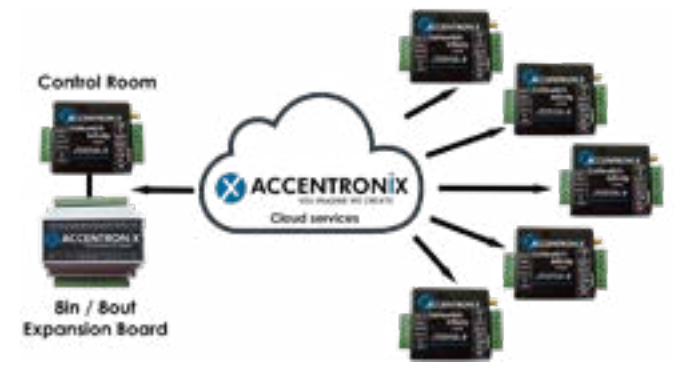

## **Connection diagram**

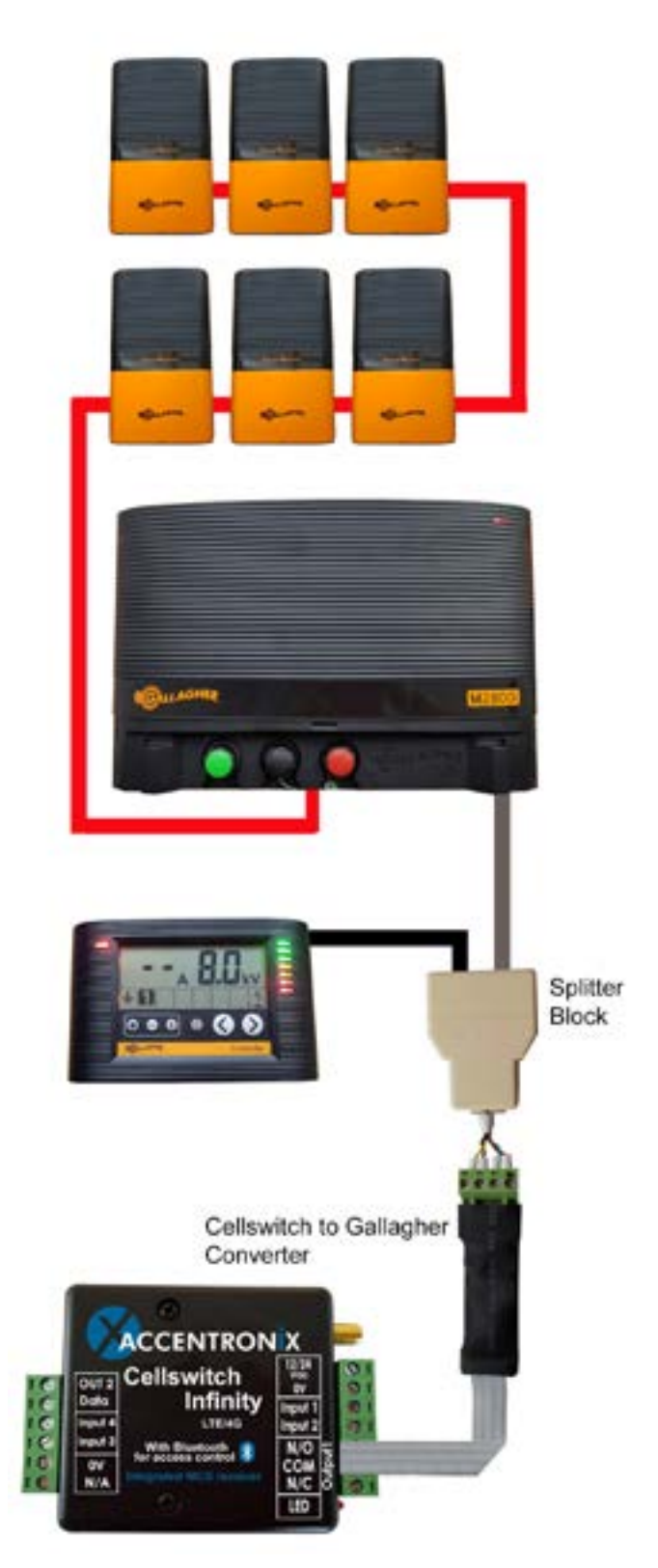

NOTE:

- The Cellswitch is powered directly by the Gallagher Energizer through the converter from the LCD keypad cable. No other connections to the Cellswitch are required.
- The zones are automaticly detected by the Cellswitch.

#### **Get in Touch**

Office and Technical: +27 87 550 3479

Technical support Whatsapp line: +27 63 631 0314

www.accentronix.co.za

**X** ACCENTRONIX